## 办事预约(高明)

## 功能简介

市民可通过办事预约功能,对高明区各服务大厅进驻部门的企业登记、卫生许可证、税务登 记、车辆换牌等业务进行预约。预约成功后,市民凭预约号和相关证件按时到达指定地点办 理。

## 操作流程

1.市民在市民之窗首页点击[办事预约]应用功能,如下图所示:

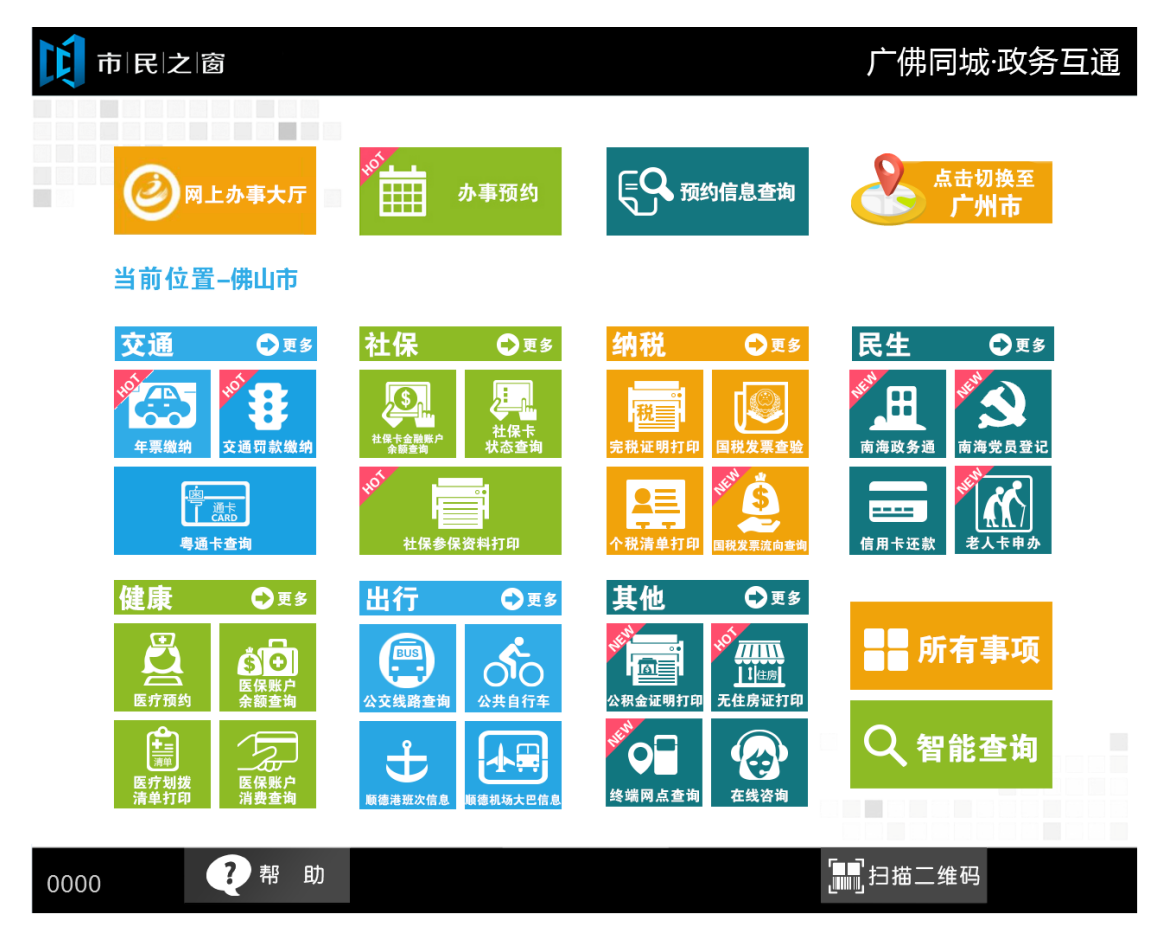

2.市民在【选择区域页面】单击选择预约区域,如下图所示:

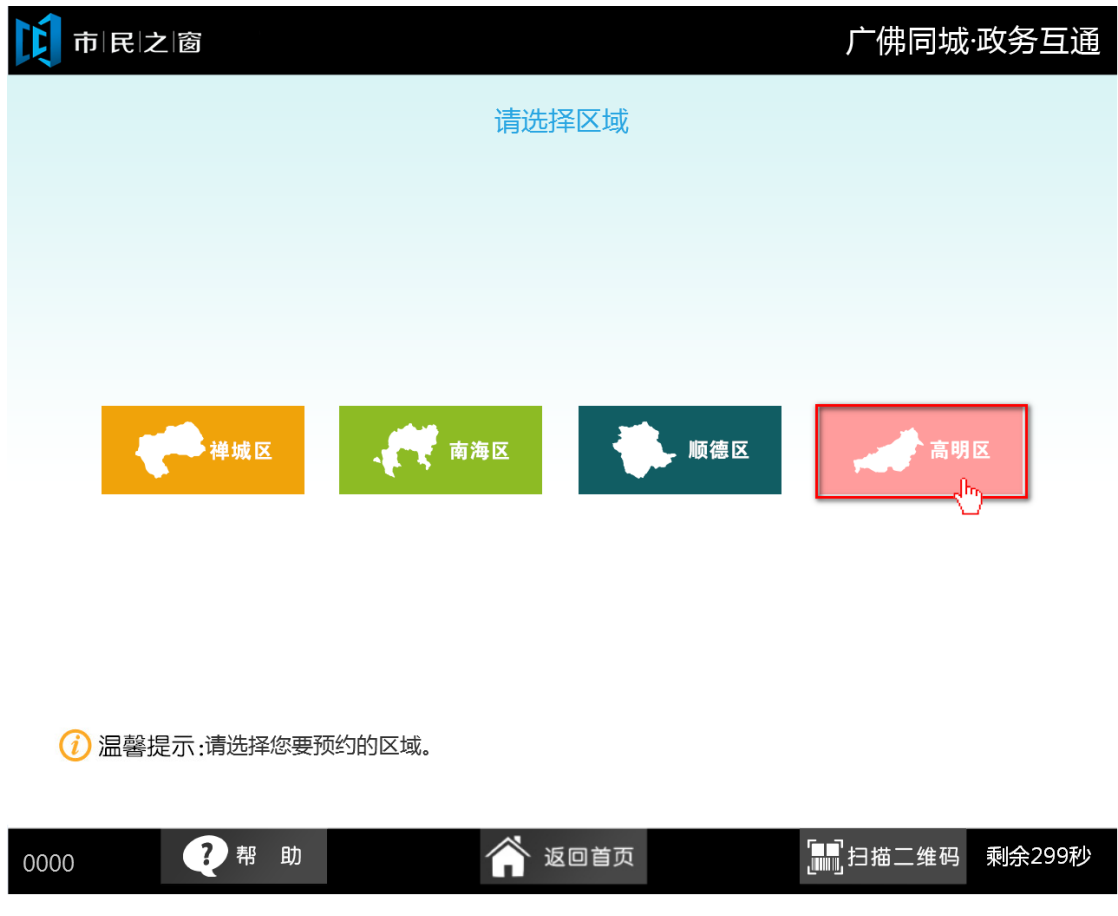

3.在[身份证刷卡页面]在终端身份证感应区进行身份证刷卡操作,如下图所示:

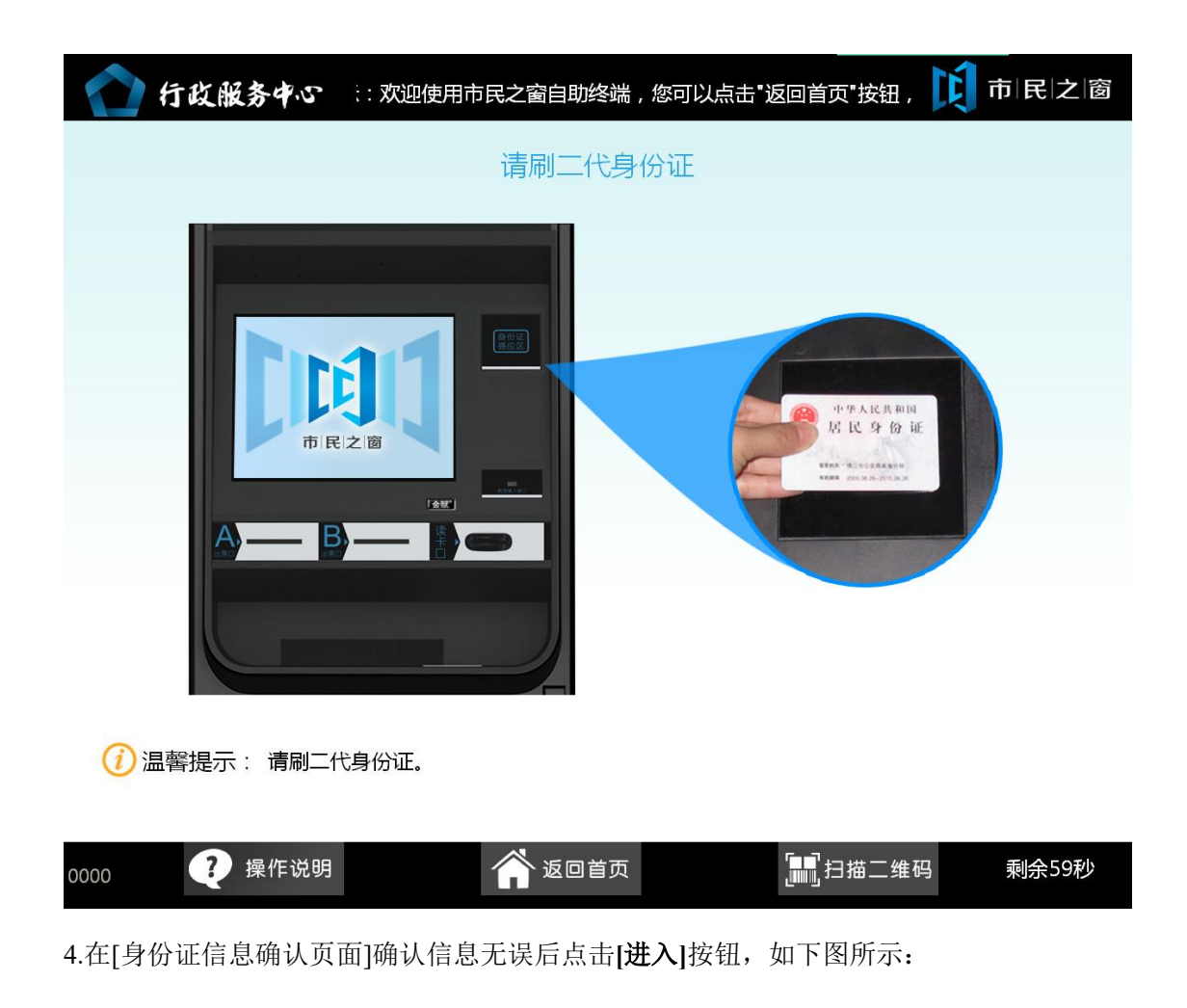

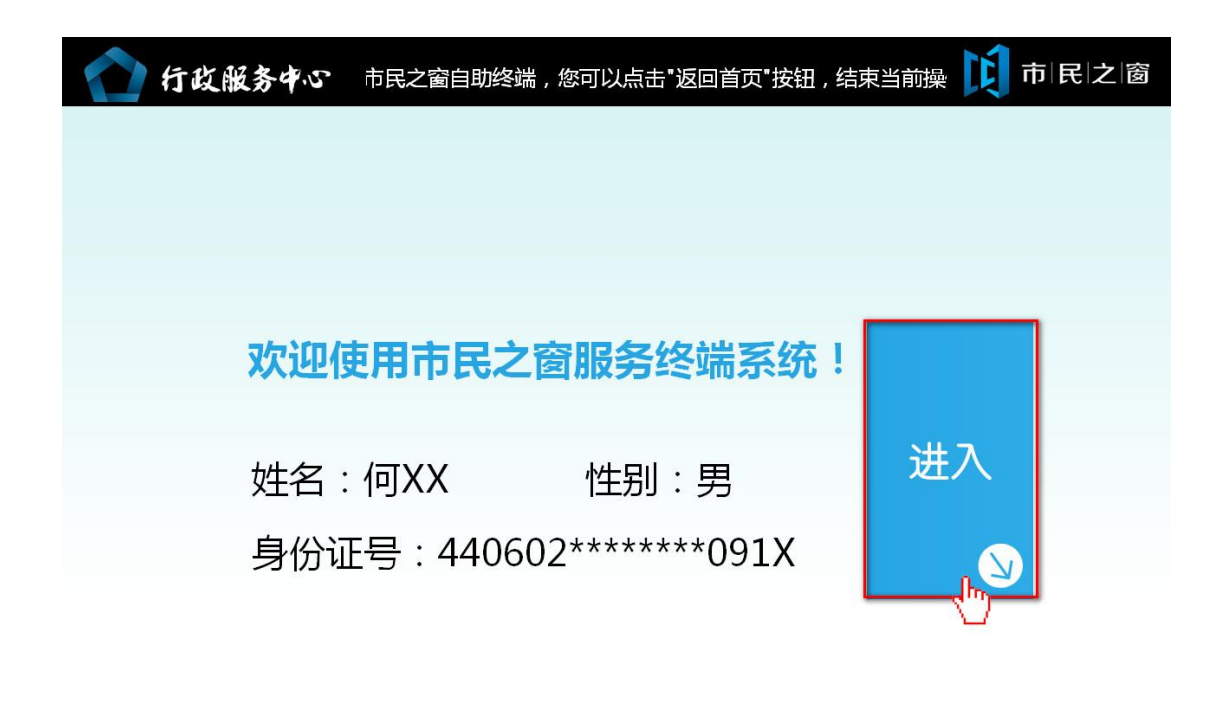

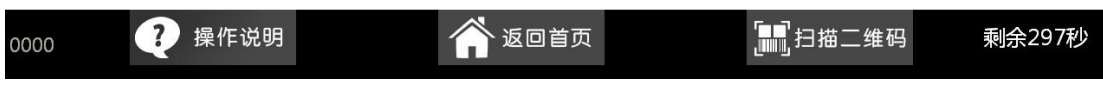

5.在[请选择机构页面]选择某一机构,如下图所示:

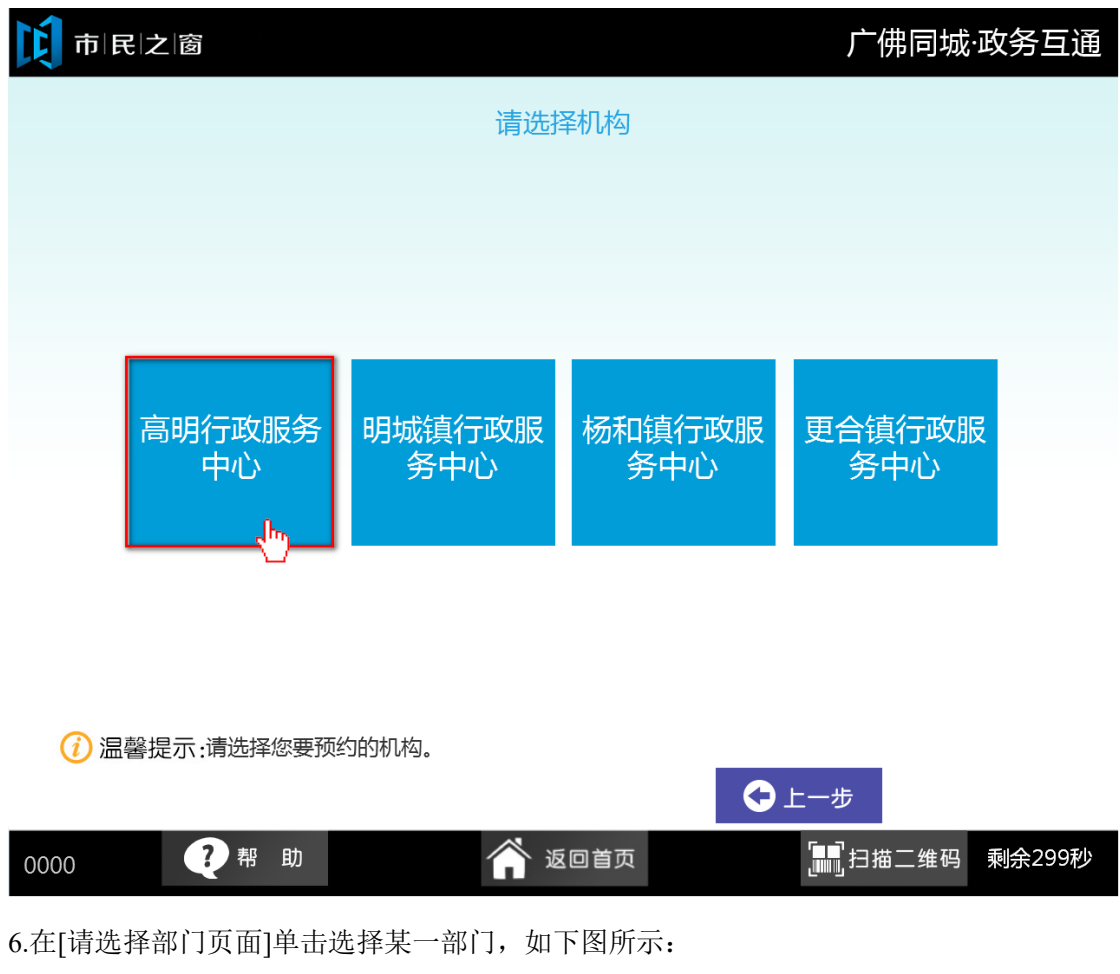

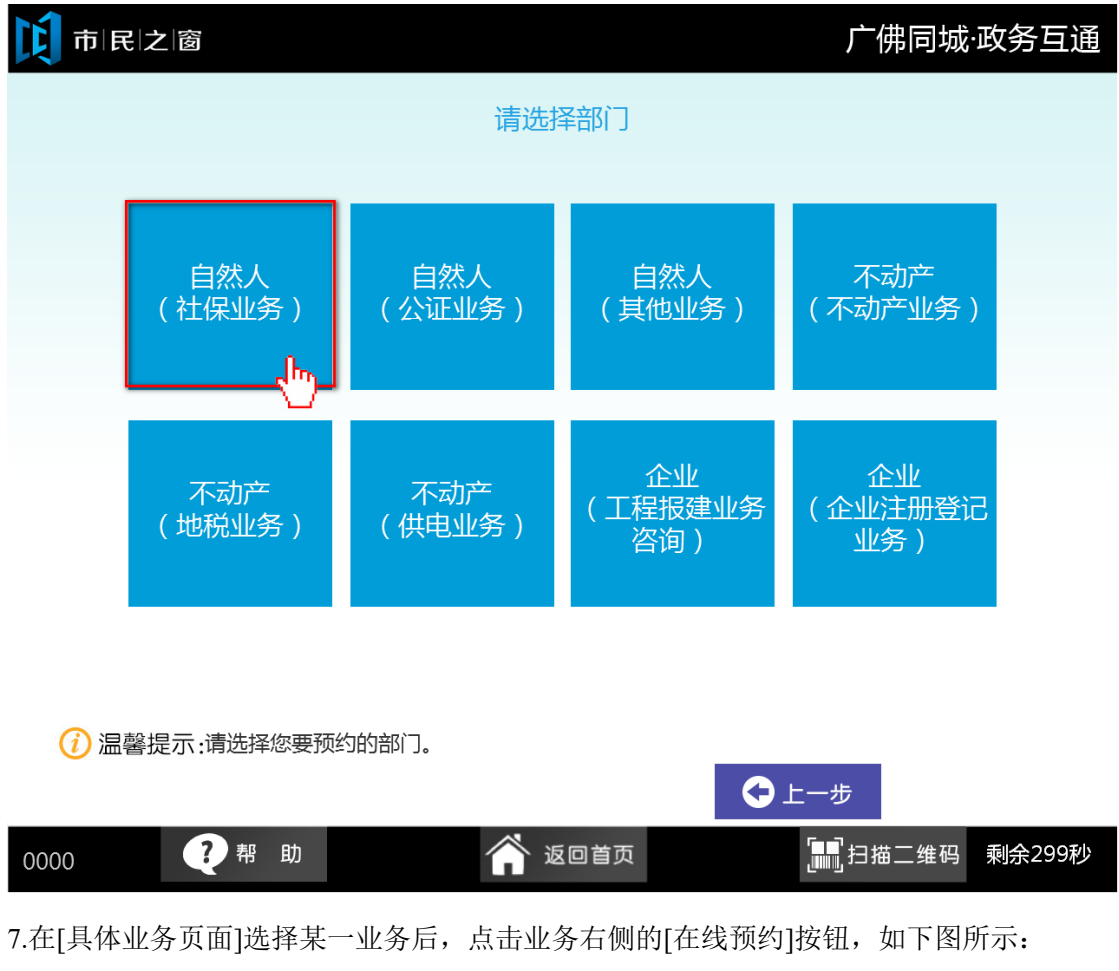

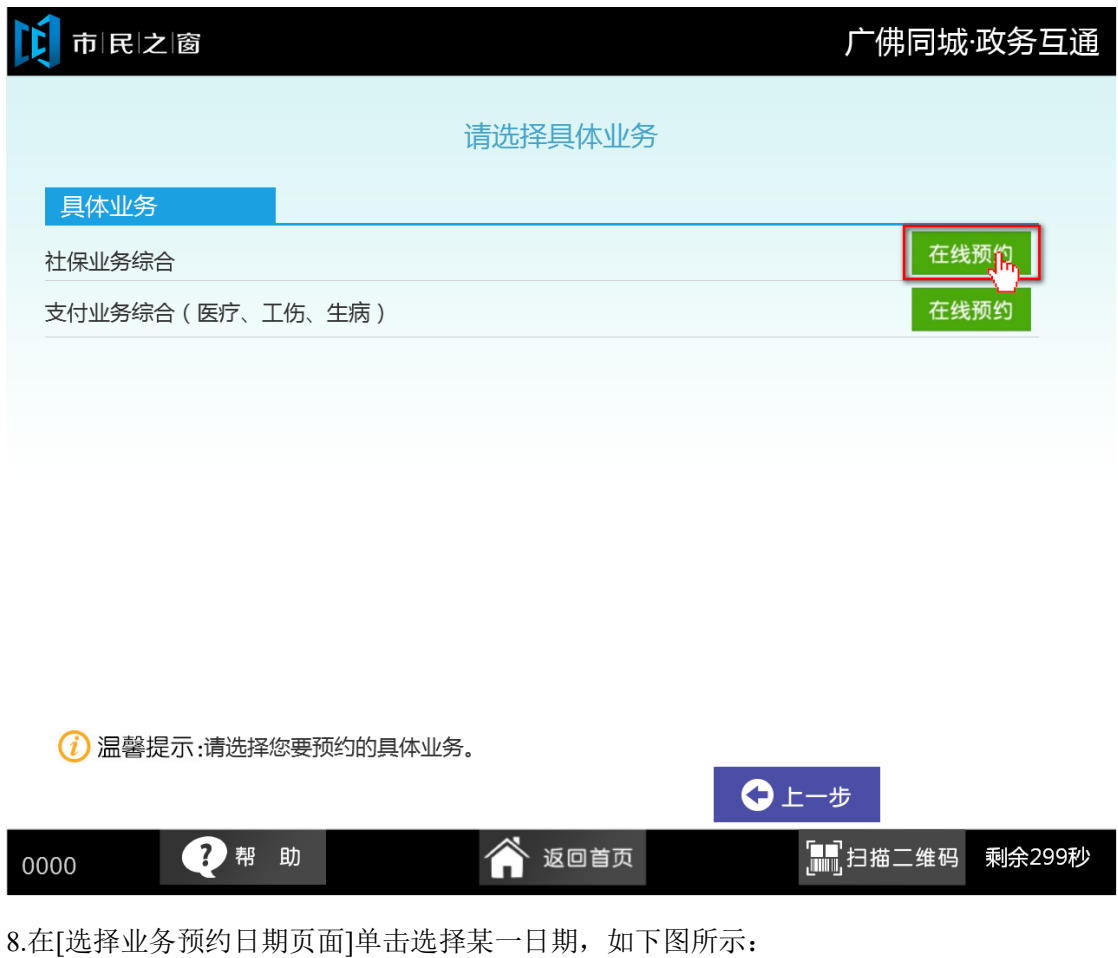

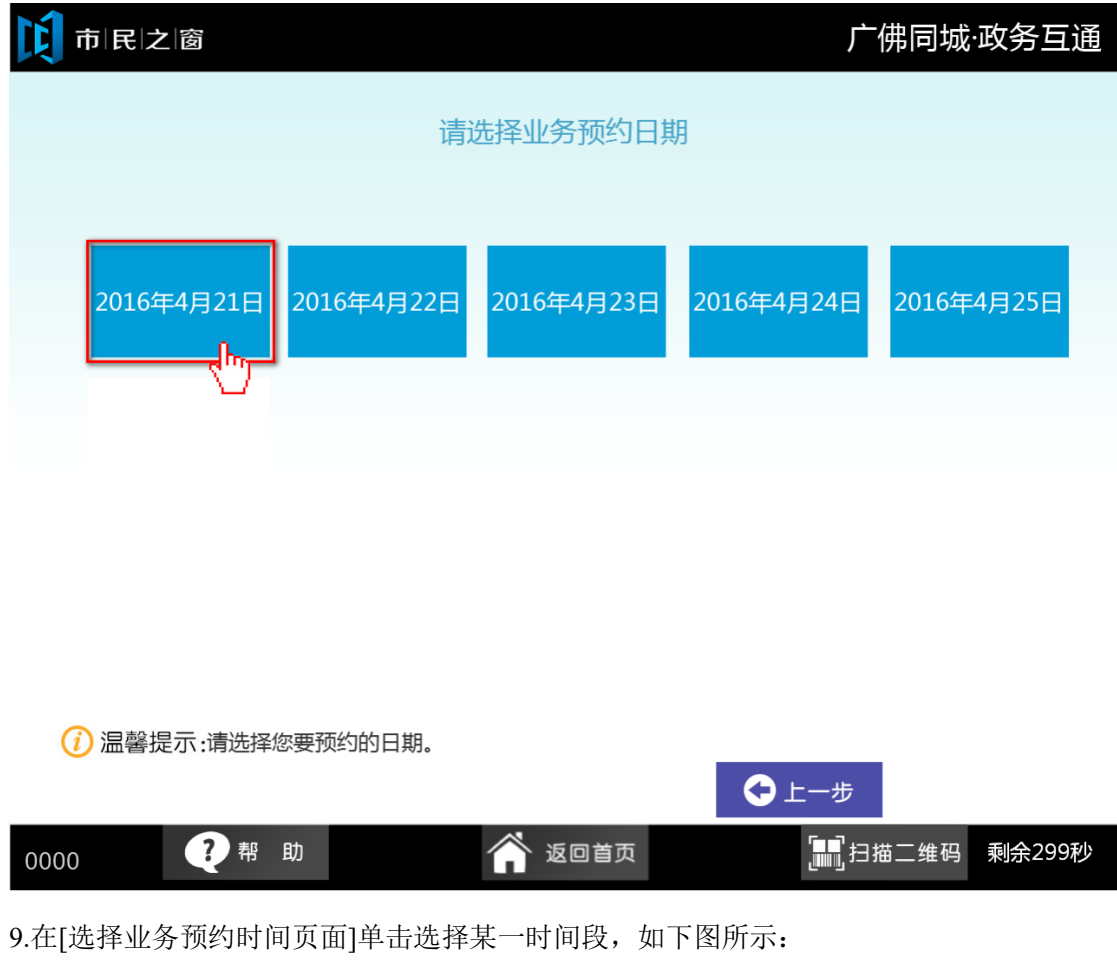

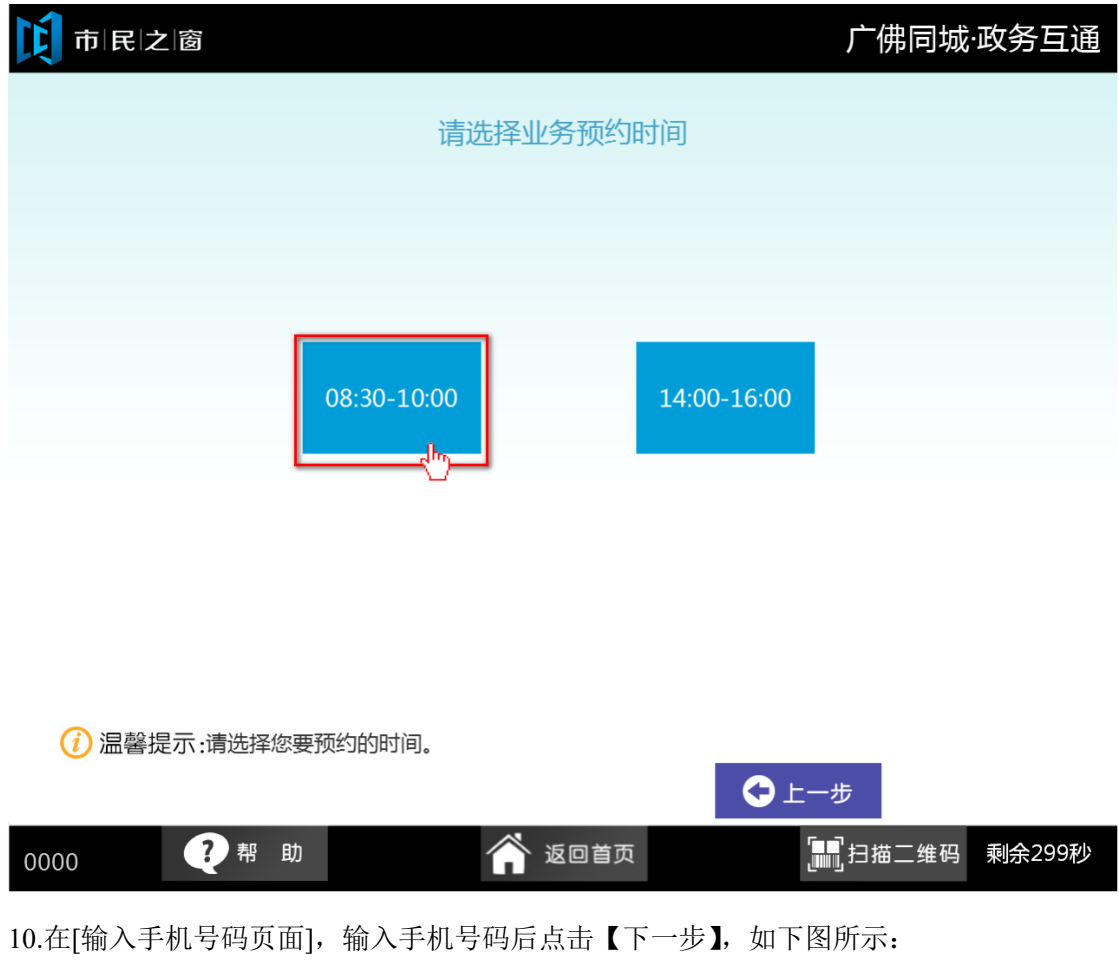

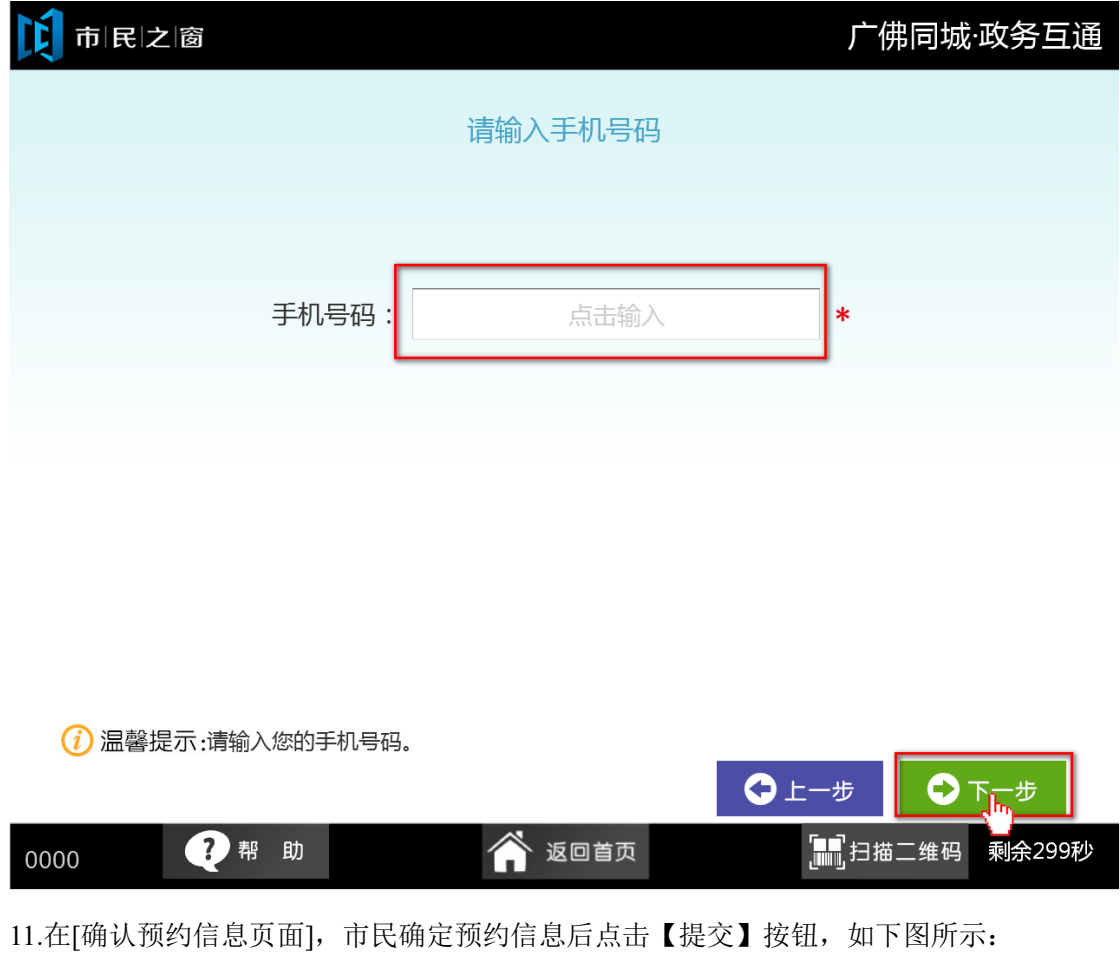

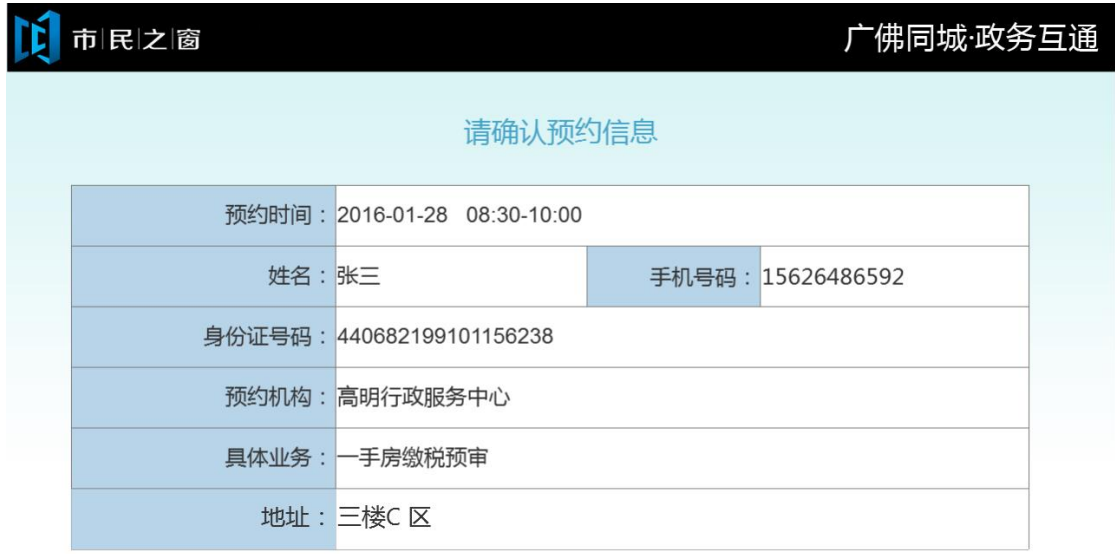

(i) 温馨提示:请仔细核对当前预约信息。

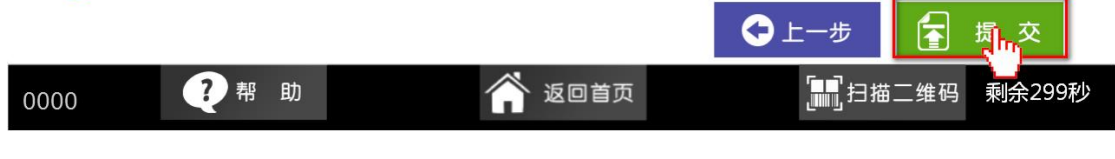

12.在[提示信息页面]点击【退出】按钮,退出首页界面,如下图所示:

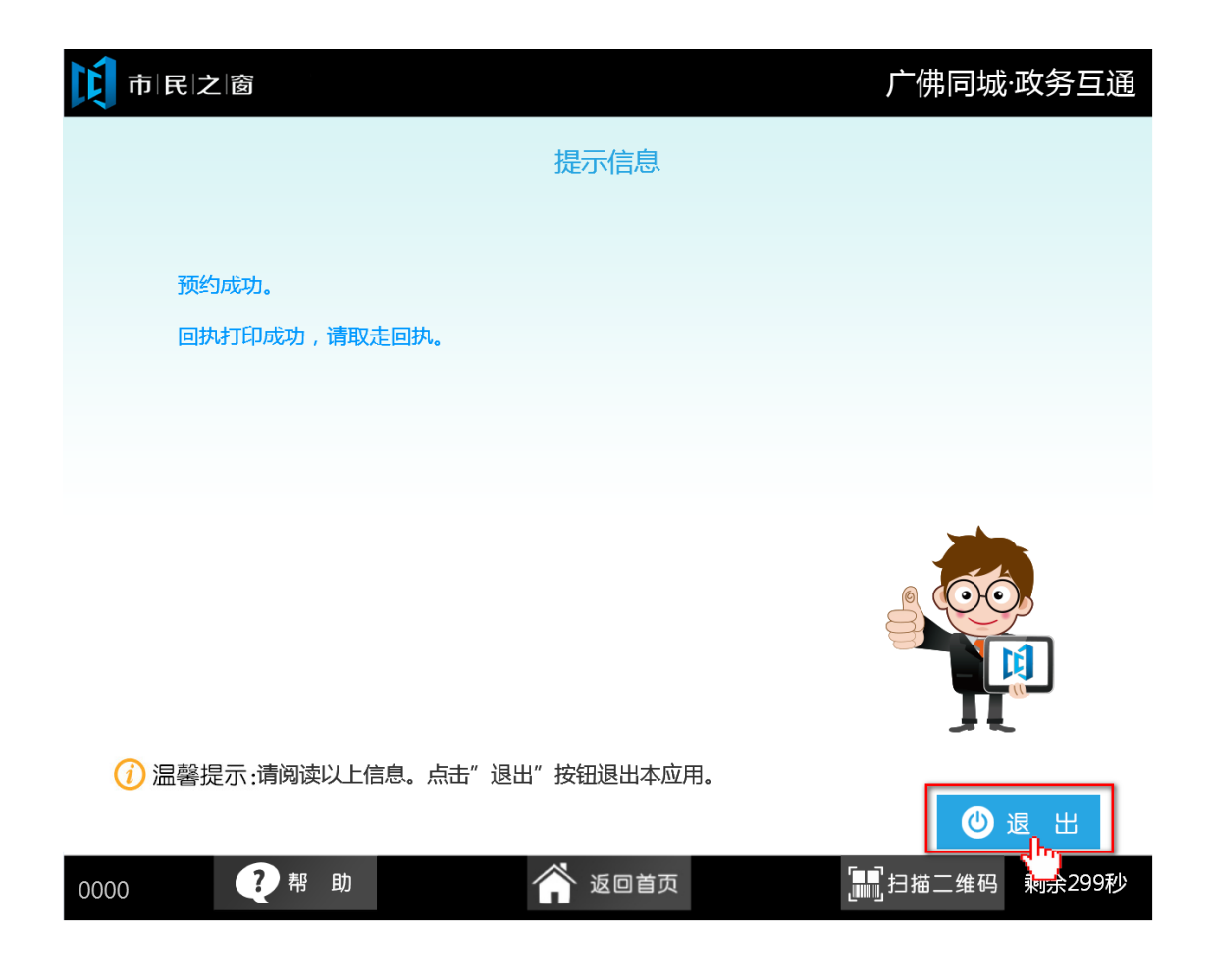